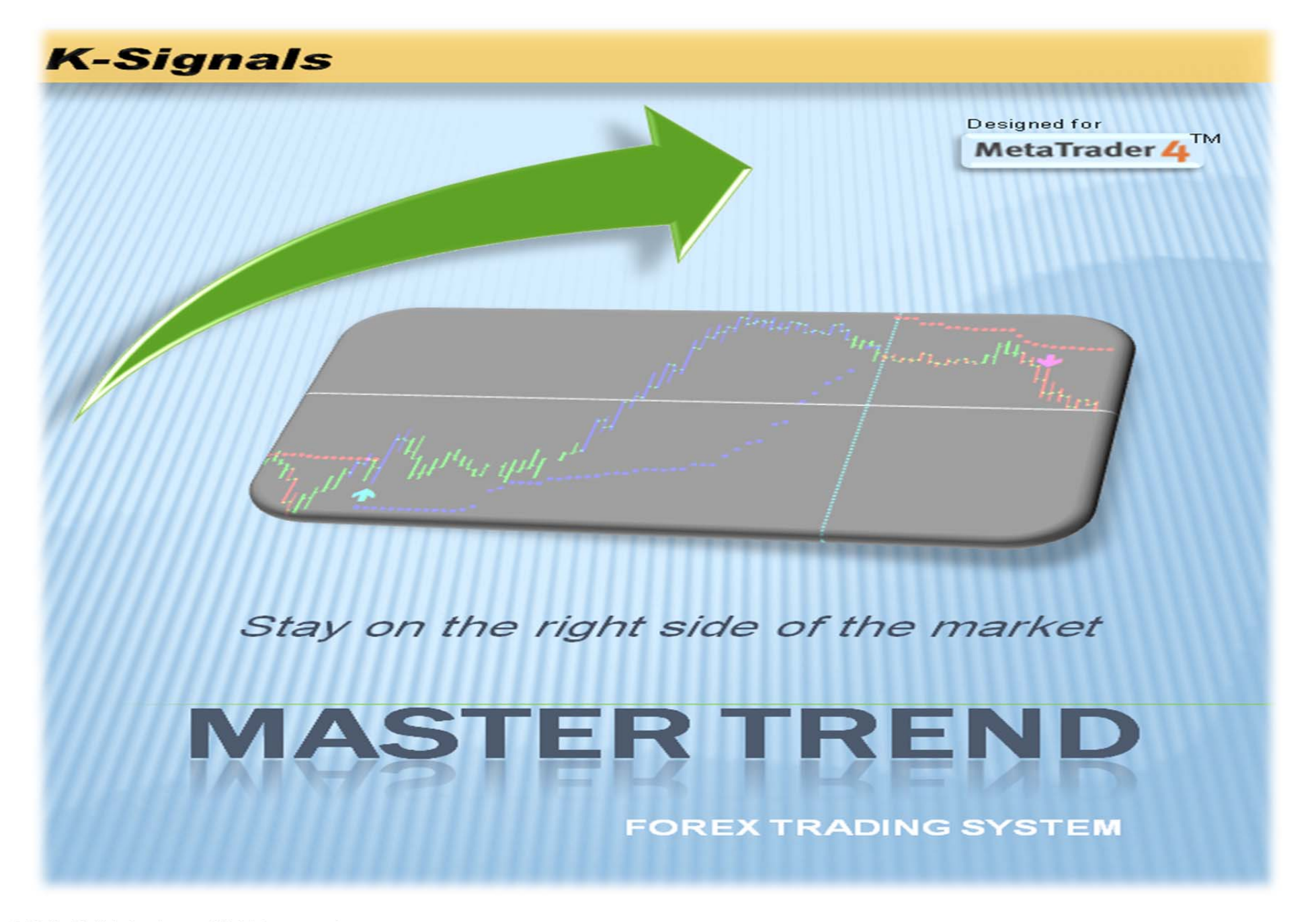

© 2010 -2011 ksignals.com All rights reserved

# Master Trend EA instructions (BETA version, Use at your own risk)

The following are instructions for using MasterTrend EA (Expert Advisor) with MasterTrend trading system NOTES:

- ‐ MasterTrend EA can only be used with MasterTrend trading system
- ‐ You also must be an active MasterTrend purchased or monthly member in order for this EA to work.
- ‐ It is NOT recommended to use the EA without supervision (i.e fully automatic). Trader must monitor the trades opened by this EA, and should manually control and close the trades as needed.
- ‐ We recommend that you start using this EA after you spend a few weeks of using MasterTrend manually on live trades; this way you understand how the system works first.
- ‐ We also recommend that you use it on a demo account for a few weeks until you feel comfortable trading with the EA. This training period will help you to select the best pairs and best time frames that suite your trading style.
- ‐ You must set the EA parameters prior to use. Ksignals.com does not provide presets for EA trading.
- ‐ Insert MasterTrend in the chart prior to inserting this EA.

## EA Parameters:

- 1- Trades control:
	- ‐ **Allow multiple orders**; if false, you can only open one trade per chart at a time, all other signals will be ignored if there is an open trade.
	- ‐ **Start hour**, EA can only open trades after this time
	- ‐**End hour**, EA can only open trades before this time
	- ‐**Stop loss**, assign stop loss in pips
	- ‐ **Second chance entry**, allows EA to take one second change trade for each signal.
	- ‐**Near**, in pips; take second chance trade when price is near blue or red dots by "Near" amount.
	- ‐ **Close opposite order**, will close buy if a sell trade is opened and vice versa. This will only work if a trade is opened, not when an opposite signal is generated by MasterTrend. For example, if MT generates a signal that does not meet the criteria of this EA, it will not close the opposite order.
- ‐ **Lot,** standard lot size or as assigned by Broker
- ‐ **Magic Number,** assign a number for each pair
- ‐ **First Target,** in pips, to be used only if ClosePartialatFirst TP is used
- ‐ **Second Target,** in pips, can be used as TP
- ‐ **ClosePartialatFirst TP,** if = 1 EA will close 50% of trade size at First Target
- ‐ **Lock pip enabled,** if =1, EA will move SL to "Lock pips" value when "Lock pips at Threshold" is reached
- ‐ **Lock pips at Threshold,** in pips
- ‐ **Lock pips,** in pips (above or below Order open price ), to be used to secure trade.
- ‐**Trailing Stops enabled,** Standard trailing stops by MT4
- ‐**Trailing stops pips,** in pips
- 2- Signal filtering

Using moving average

- ‐ **MA1\_Period, Moving average period ( example MA=200)**
- ‐ **MA1\_Method 0 for SMA , 1 for EMA, 2 for SMMA, 3 for LWMA**
- ‐ **MA1\_APrice, 0 for close, 1 for open**
- ‐ **MA1\_Shift**
- ‐ **UseCandleOverEMAToEntry,** 0 for Off, 1 for On, when On trade will open only when above ( for buy) or below ( for sell ) MA
- ‐ **UseCandleOverEMAToExit** 0 for Off, 1 for On, when On trade will close when blow ( for buy) or below( for sell ) MA

### Using Pivot Orange line and levels

- ‐ **UseOrangeLineToEntry** if true, we are going to Buy just if the current Price is < than Orange Line or opposite for Sell
- ‐ **UseGrey1LineToEntry,** if true, we are going to Buy just if the current Price is < than Grey1Line Line or opposite for Sell

 **UseGrey2LineToEntry, if true,** we are going to Buy just if the current Price is < than Grey2Line Line or opposite for Sell

### Master Trend Stop Dots

- ‐ **UseKsmStopToEntry** If true, EA will only enter trade if there is a matching dot and will use MaxDotsDistance value
- ‐ **UseKsmStopToExit** If true , the EA will move SL above or below each new dot and will use SLDistanceFromDots
- ‐**MaxDotsDistance,** pips, if = 0, it will be deactivated . if= pips value, EA will only open trade if entry price is within this pips value from the dots
- ‐ **SLDistanceFromDots**, pips, EA will Place SL at pips value below/above the dots and trail it behind dots
- 3- MasterTrend Arrow to Exit
	- $\overline{\phantom{a}}$ **UseMasterTrendToExit,** 0/ 1; if 1, it will close trade if a new arrow appreas regardless of signal filtering and regardless if there is an opposite trade opend.

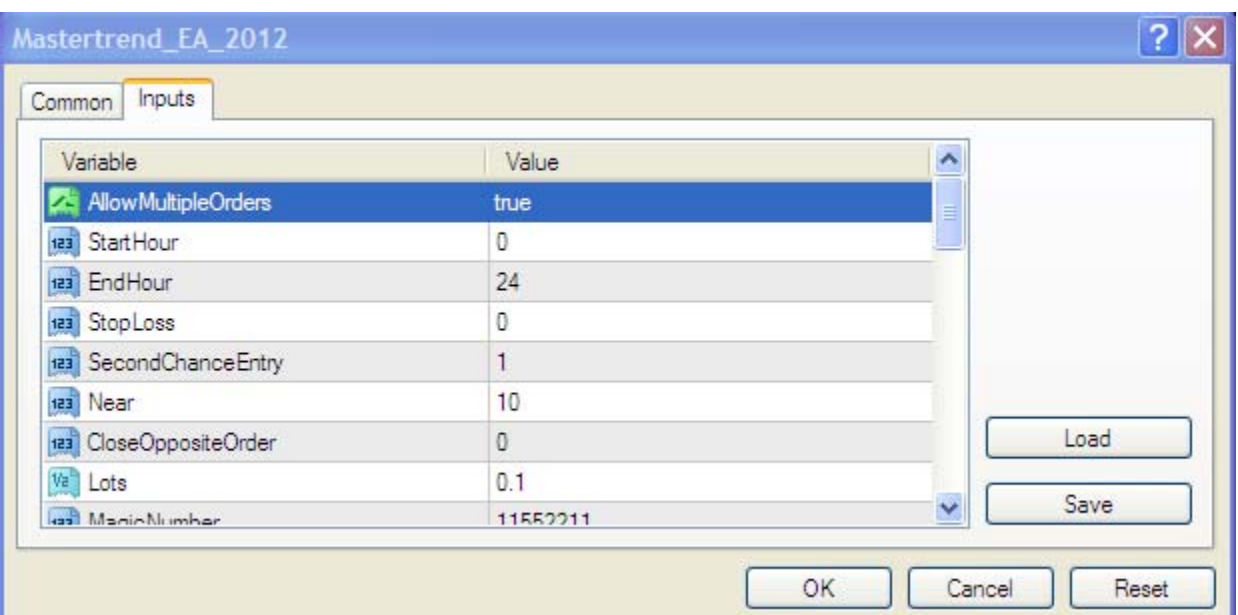

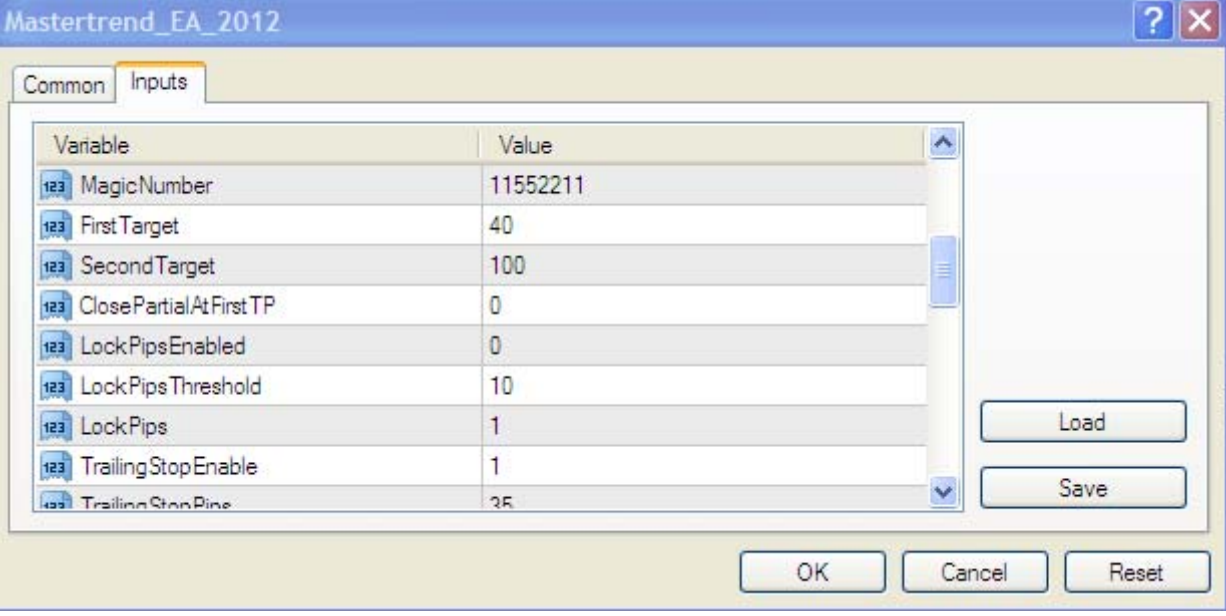

#### Mastertrend\_EA\_2012

÷

 $|?|X|$ 

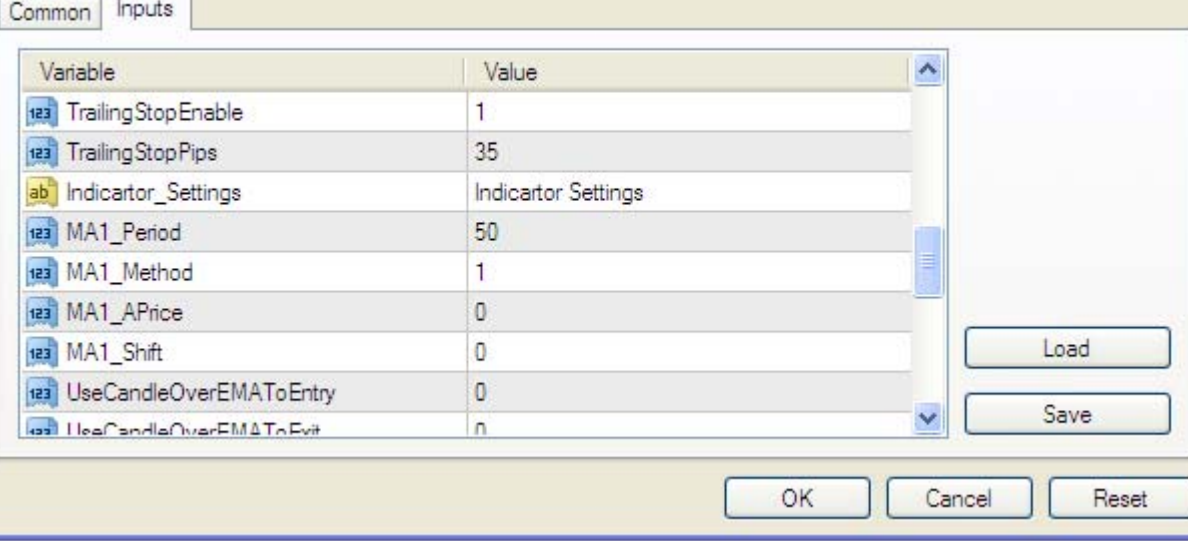

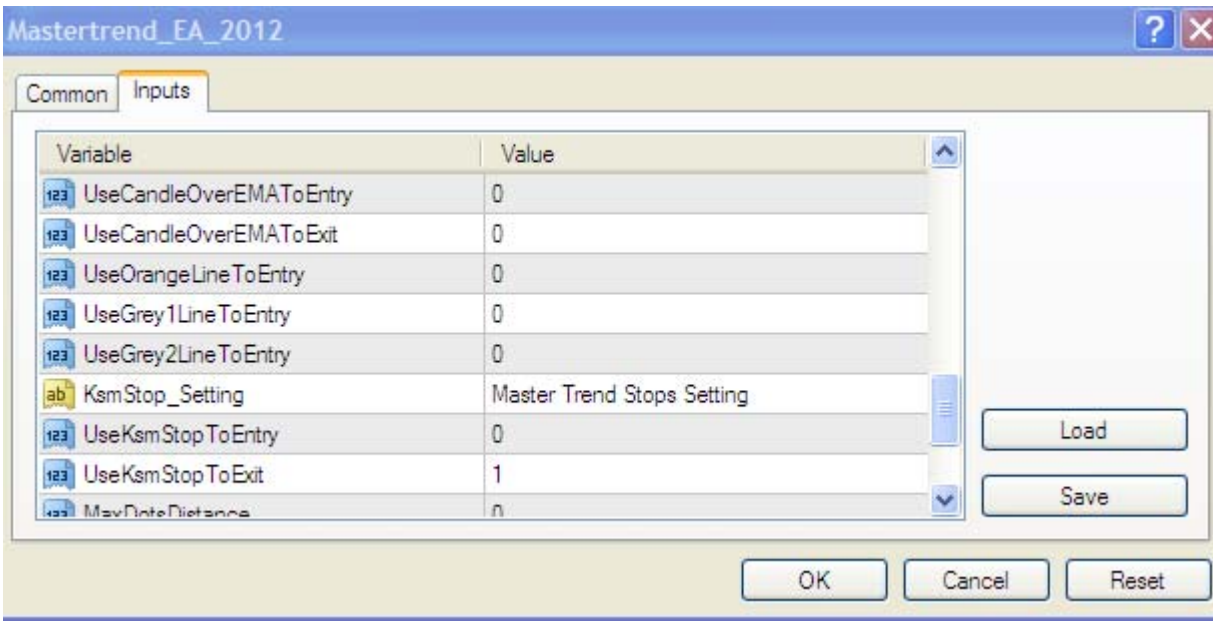

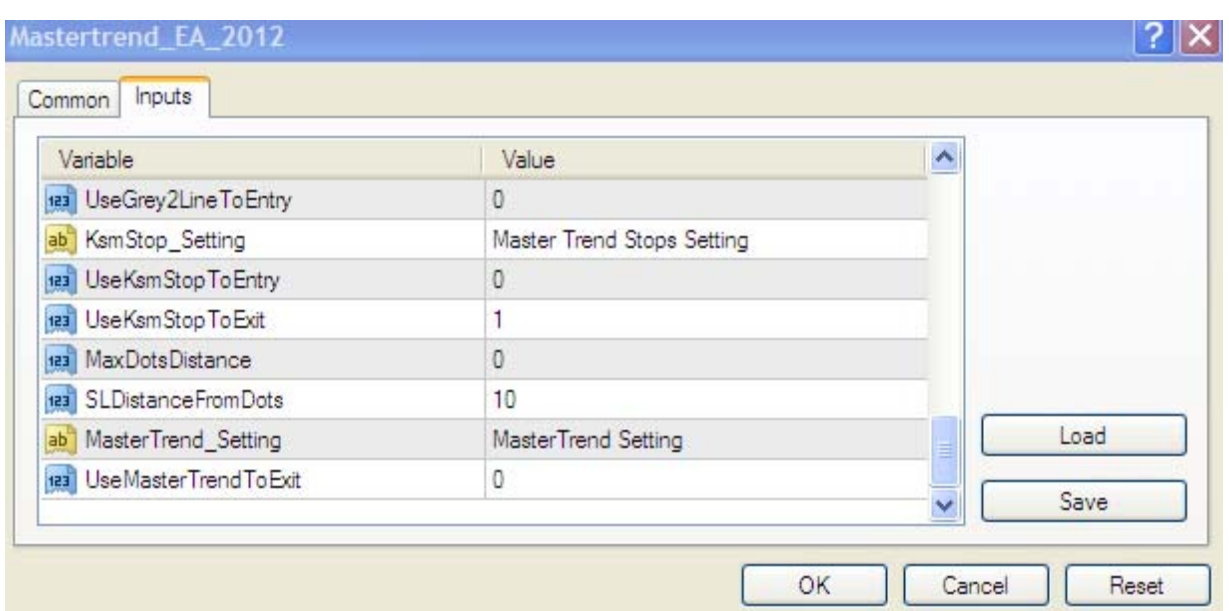

Please provide your feedback or if you have any questions at **Support@ksignals.com** 

We hope you make lots of \$\$\$ Happy Trading………..

www.ksignals.com